## Branching Out: Using branches in Polaris for more than buildings

KELLY HOCK, ILS SYSTEM ADMINISTRATOR, CLC IUG, 5/7/19

#### The CLC

# 17 member libraries57 physical buildings137 branches

....4.5 FTE

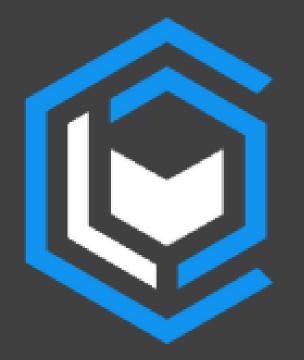

In this presentation How the CLC uses branches Building a toolbox for creating new branches

In-Depth look at CLC's branch setup steps

#### What is a branch in Polaris?

A service point for staff or patrons that is unique from the statistics, physical location, permissions or settings from all others at the library

#### The Library/Branch Hierarchy

#### Library: The parent

- Overarching rules that apply to all children
   Branch: The children
- Belong to one library, but they define their own circ rules, notice wording, etc.

#### **Consortium Circulation Rules**

## CLC uses the checkout branch to determine circulation rules

Some of our branches wouldn't be possible without it (ex: pickup lockers – extended loan period)

#### A separate pickup location

- Don't own items
- Patrons can choose the pickup location
- OR can be only visible to staff

#### A separate pickup location

- 24-Hour pickup lockers
- Drive-Up Windows
- Schools

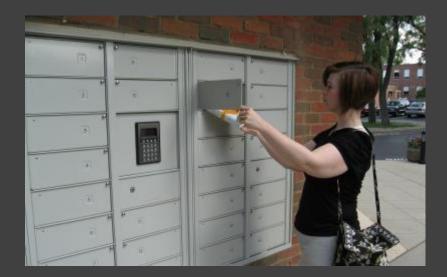

#### A service that owns items

- Collections curated by library staff
- Not permanently owned
- Browsing only
- Checkouts happen

#### A service that owns items

School Delivery Library Kiosks Mobile Book Displays Vending Machines

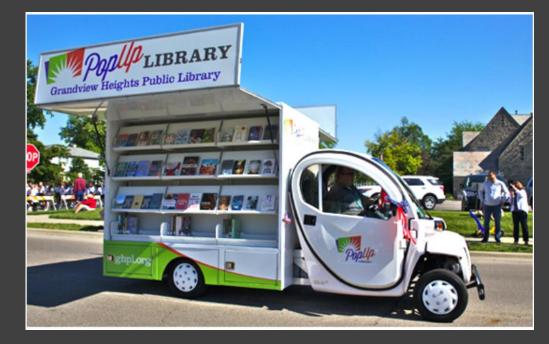

A place to send items Repair/withdraw Overflow Floating

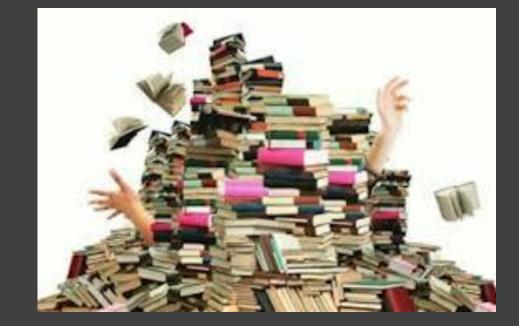

A way to keep separate statistics for transactions, reporting Ready to Read Library Tablets

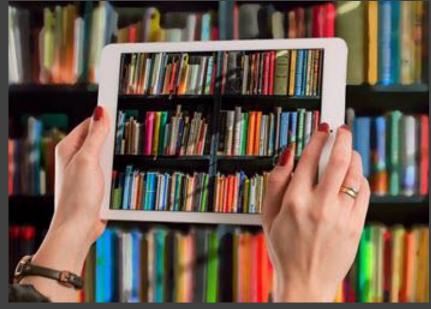

A way to control Permissions Limiting modification to certain bib records (Overdrive) – CLC's branch

A way to test in Production Assign fake items, patrons, doesn't affect stats & reports (notices) – CLC's branch

#### Adding Workstations vs. Branches

- Workstations can give you separate statistics for transactions
  - Good for separating Leap vs. Client
- Requires an additional Polaris license
- Few canned reports break down by workstation

#### Adding the branches

- Evolved from muddling through a few times a year
- To muddling through on a monthly basis
  - Apologizing for the same issues every time
  - Embarrassing!
- To creating an organized workflow
  - Minimal issues, faster, can handle several at one time

#### The Bad Old Days

- Just added stuff to a word document as it came up
  - The bigger the font, the more important...?
- Missing steps for requesting branch from III
- Missing steps for suppressing branch before go-live
- Branch setup form incomplete

#### MAKE SURE THAT NEW BRANCH ABBREVIATION AND ADDRESS ARE SENT TO CML TRANSPORTATION AND MARIA AND SUSAN (for suppressing in Bibliocommons)

For any new branches set up, go to Resource Groups and check the branch as being part of the library's resource group. It's not checked by default.

Send the SIP Port # to Paul to add firewall rules to them

Ask Paul to provide a SIP password for the new branch. Let the library know and ask if they want to change it.

Ask Mike to suppress the branches from his patron registration form until the branch opens.

When adding a branch there are some tasks that are easier to do through the client than through SQL. Use the following checklist as a guide:

Make sure the Return Address is filled in. III has been leaving it blank when creating new branches.

#### Easier to add through the client:

Add new branch to the resource group for that library (check the branch) Create Address (Policy Tables – Addresses)

Check to make sure the return address is correct

Add breach to Drafer Mr. Datron group for that library (if analisable)

When you set up over two dozen branches in a year...

## You don't want to reinvent the wheel.

How to minimize the pain?

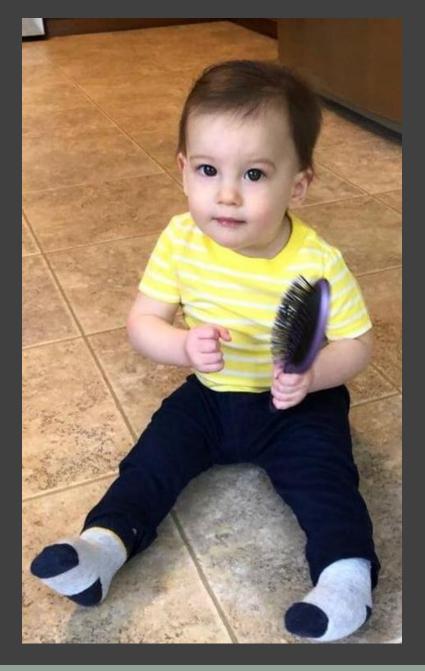

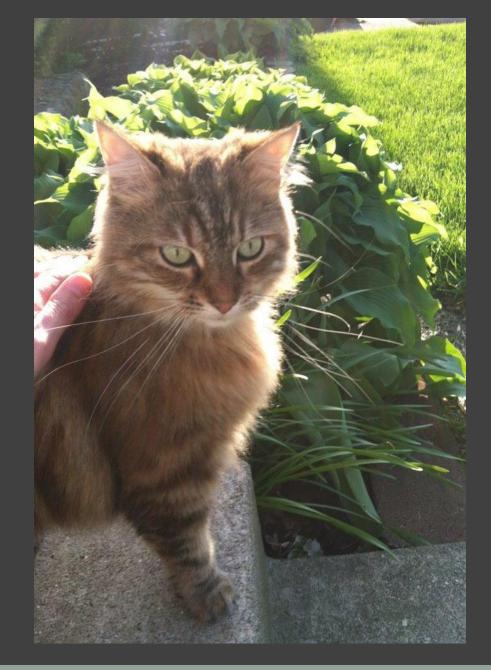

When you set up over two dozen branches in a year...

How to minimize the pain BESIDES babies and cats?

#### Assemble a Toolbox

- Ill sets up branch
- Branch Worksheet for Requester to complete
- Custom Reports for quick custom setting updates
- Give yourself enough time
- A comprehensive checklist

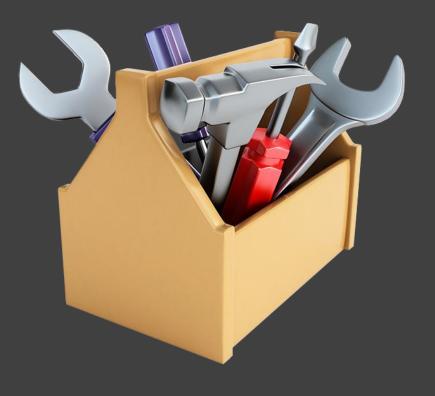

#### Ask III to set up the branch for you

The best \$500 you'll ever spend They've got the scripts They set up permissions Quick turnaround BUT There will still be work to do

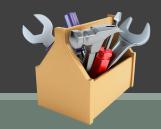

#### Ask III to set up the branch for you

### Two Options:

- Customer Support can copy a branch with existing settings (some customization OK)
- Data Services can set up a branch with an entirely new profile

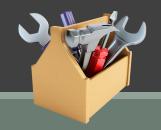

All the info III needs to set up the branch – Minimizes backand-forth that costs time

Good starting point for information gathering and other setup conversations New Branch Worksheet - Should be filled out by the member library. If the settings should be copied from another existing branch, the answer section should include that branch's name.

| *                                                                       |                                   |
|-------------------------------------------------------------------------|-----------------------------------|
| Branch Name:                                                            | Millersport 24 Hour Library Kiosk |
| Date of Branch Opening:                                                 | October 1, 2018                   |
| Branch Abbreviation (limit 5 characters):                               | FCDMP                             |
| Branch Street Address:                                                  | 2201 Refugee Road                 |
| Branch Zip:                                                             | 43046                             |
| Branch Contact Person:                                                  | Samantha Betts                    |
| Branch Contact Phone:                                                   | 740-653-2745, ext #121            |
| Parent Library:                                                         | Fairfield County District Library |
| Branch Website:                                                         | www.fcdlibrary.org                |
| Standard Loan Period:                                                   | Same as FCDL Main                 |
| # Free Days:                                                            | 0                                 |
| Days Closed: Sundays:                                                   | no                                |
| Days Closed: Holidays:                                                  | no                                |
| Hours of Operation (days, times):                                       | 24/7 operation                    |
| Does collection Float?                                                  | no                                |
| Staff members assigned to the branch (default login branch):            | none                              |
| Should the permissions<br>match an existing location?<br>If so, which?  | Yes, FCDL Main                    |
| Should Shelf Locations<br>match an existing location?<br>If so, which?  | FCDL Main                         |
| Should Collection Codes<br>match an existing location?<br>If so, which? | FCDL Main                         |
| Should items assigned to                                                | Yes                               |

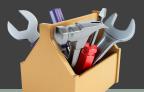

- Go-Live date
- Branch name and abbreviation
- Staff members
- Contact Information
  - Use generic email & job title

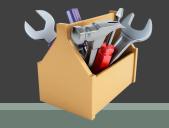

#### Whether the branch will:

- own items
- be a pickup location
- fill holds
- float items
- receive/lend for Inn-Reach
- Have custom notice wording

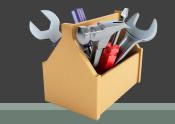

#### What settings can be copied from an existing branch:

- Dates Closed
- Permissions
- Collection codes
- Shelf Locations
- Hours of operation
- Circulation Settings

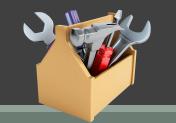

#### 2. Custom Reports for Unique Circ Settings

Any deviations from the copied branch

SQL script to add changes quickly

|                             | Alexandria Public<br>Branch Use Card,I |                   | <ul><li>✓ materia</li><li>✓</li></ul> | altypes Audio Bo    | pok              | ~         |                         |  |  |
|-----------------------------|----------------------------------------|-------------------|---------------------------------------|---------------------|------------------|-----------|-------------------------|--|--|
|                             | ( 1 o                                  | f 1 >             | DI D                                  | € 100               | % 🔻              |           | <b>b</b>                |  |  |
| Material Loan Limit Updates |                                        |                   |                                       |                     |                  |           |                         |  |  |
| Organizatio<br>n ID         | Branch                                 | Patron<br>Code ID | Patron<br>Code                        | Material<br>Type ID | Material<br>Type | Max Items | Max<br>Request<br>Items |  |  |
|                             | 3 Alexandria<br>Public Library         | 17                | Branch Use<br>Card                    | 1                   | Audio Book       | 10        | 25                      |  |  |
|                             | 3 Alexandria<br>Public Library         | 18                | Business/Com<br>munity Card           | 1                   | Audio Book       | 10        | 25                      |  |  |
|                             | 3 Alexandria<br>Public Library         | 1                 | Full Access                           | 1                   | Audio Book       | 10        | 25                      |  |  |
|                             | 3 Alexandria<br>Public Library         | 19                | Homebound<br>by Mail                  | 1                   | Audio Book       | 10        | 25                      |  |  |
|                             | 3 Alexandria<br>Public Library         | 3                 | ILL                                   | 1                   | Audio Book       | 10        | 25                      |  |  |
|                             |                                        |                   |                                       |                     |                  | 1.0       |                         |  |  |

#### 3. Set a reasonable schedule

At least 3 weeks Get quote from III and create PO Get form from requester Announce and notify impacted staff Time to quality check the settings

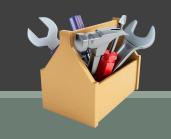

4. Create a comprehensive checklist Useable for all types of branches – check off what you did, AND what you didn't need to do Accessible by other staff – sharing is caring Break it down by the timeline of setup Continually update – there's always something new

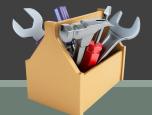

#### CLC's Checklist

#### Includes all steps

- From ticket creation to go-live
   Is a Constant Work in Progress
   Uses Discourse
- All staff can access and edit
- Has actual checkboxes
- Can assign tasks to staff
- Include docs and links

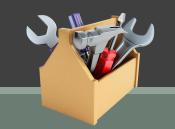

#### Google Docs - another good option

- Share with anyone via a link
- Saves edits in real-time
- Can see revision history
- If you can live without an actual check box
  - Use Google Sheets Can filter by column (add an x for done)

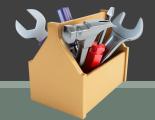

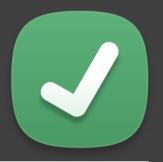

#### CLC's Checklist

#### **Preliminary steps**

- S Library has opened a HelpDesk ticket to request branch
- S Library has completed the CLC new branch worksheet 1
- Solver New SIP port has been added (instructions for adding port here 1)
- Copy CML Transportation Manager and CML IT Sys Analyst Manager on HelpDesk ticket
  - ☑ Ask transportation mgr. to confirm that the branch abbreviation works for them

  - Solution Let them know the go-live date and confirm transportation/Bibliocommons/I-Tiva can be ready by then
  - If it's a new CML branch, find out which Primary RTF queue order it should use (there are 3)
  - If it's not a CML branch, find out which route they'll be on for the primary RTF queue, OR if it can be copied from the Main branch for that library.
  - Current Transportation Manager is Matt Hudak and IT Sys Analyst Manager is Maria Armitage.
     Use https://people.clcohio.org to look up names if staff has changed
- Second Finance items complete
  - ☑ PO for new branch opened (ask Kalee to request)
  - ☑ Request signed quote from III rep (Dennis Carter) via email
  - ☑ Quote forwarded to Wes and Signed
- 🔽 Inn Deach Satur complete

#### Part 1 – Preliminary Steps

Request a quote Gather details of branch (requester fills out form) Open a ticket with III Notify impacted staff/vendors

Part 1 – Preliminary Steps

Open a ticket with III:

Signed quote

Filled-out Setup Form

3M SIP Port # (if branch is using)

Updated Inn-Reach Profiling document

Specific creation date (3<sup>rd</sup> party vendors involved)

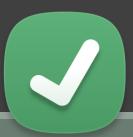

#### Part 1 – Preliminary Steps

#### Notify impacted staff/vendors:

- IT department new 3M SIP port, updates to website
- Transportation new pickup location, update routes
- Finance Create PO, budget, pay
- Inn-Reach ticket to III to add branch
- 3<sup>rd</sup> party vendors (Bibliocommons, etc.)

#### Part 2 – Setup after branch created

- Add/update workstations
- Manually change settings that couldn't be copied
- Add Overdrive resource group for new branch
- Update notice wording

## Part 2 – Setup after branch created

- Suppress as a pickup location until go-live date
- Suppress from branch switching until go-live date
- Turn off RTF processing until go-live date
- Add items and item templates

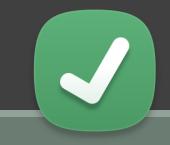

- Areas of Polaris that have been issues when adding a branch in the past
- You can ask III to fix these as part of the branch creating cost

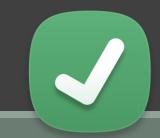

# Simply reports – make sure new branch appears in filters. Contact III if it's missing.

| - Item general filters |                                                                                                    |
|------------------------|----------------------------------------------------------------------------------------------------|
| Item record set        | ▼                                                                                                    |
| Assigned branch:       |                                                                                                    |
| Library quick pick     | k Alexandria<br>Bexley<br>Central Library Consortium Electronic Library<br>Columbus Metropolitan Library                                                 |
| Branch                 | WL Worthington Park After Hours Pickup Locker<br>WL Worthington Schools<br>zzzdonotuse CML Local History and Genealogy<br>zzzdonotuseCML Weinland Branch |
| Collection             | Adult Basic Learning Not present                                                                                                    |

Review the branch in SA Compare copied settings from template branch

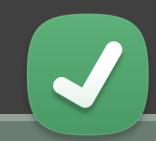

#### How I do it

| D. Administration Evolutor Suc                     | tom Control Library Cor          | sortium Bolaria      | · · · · · · · · · · · · · · · · · · · |                        | :lawaw 1               |           |
|----------------------------------------------------|----------------------------------|----------------------|---------------------------------------|------------------------|------------------------|-----------|
| P Administration Explorer - Syst<br>File Edit Help | tern - Central Library Cor       | isortium - Poidris   | P Administration Exp                  | olorer - System - Cent | ral Library Consortium | - Polaris |
|                                                    |                                  |                      | File Edit Help                        |                        |                        |           |
|                                                    |                                  |                      |                                       | ぷ   <b>E</b> 夕         |                        |           |
| P Administration Explorer - System                 | Shelf Locations                  |                      |                                       |                        |                        |           |
| CML Driving Park Branch                            |                                  |                      | P Administration Explorer - System    | Shelf Locations        |                        |           |
| Parameters                                         | 🖱 🗑 🗙 🛧 🗲 🐂 🝸                    |                      | Profiles                              |                        |                        |           |
| Profiles                                           | Organization                     | Description          | Security                              | 🛛 🕮 🗙 🛧 🗲 🐂 🝸          |                        |           |
|                                                    | CML Driving Park Branch          | Atlas Stand          | Policy Tables                         | Organization           | Description            |           |
|                                                    | CML Driving Park Branch          | Homework Help Center | Database Tables                       | 💼 CML Dublin Branch    | Atlas Stand            |           |
| Database Tables                                    | CML Driving Park Branch          | Local History        |                                       | 💼 ሰ CML Dublin Branch  | Display - Dublin       |           |
|                                                    | CML Driving Park Branch          | NEW BOOK AREA        | Authority De Hilliographi             | 🛕 CML Dublin Branch    | Homework Help Center   |           |
|                                                    | CML Driving Park Branch          | Wedding Music        | Circulation :                         | 🙆 CML Dublin Branch    | Local History          |           |
|                                                    | CML Driving Park Branch          | Christmas Music      | Did You Me                            | 🙆 CML Dublin Branch    | NEW BOOK AREA          |           |
|                                                    |                                  |                      | Hold Reque                            | 🙆 CML Dublin Branch    | Wedding Music          |           |
| Hold Request Statuses                              | CML Driving Park Branch          | BUSINESS             | In-House IF                           | CML Dublin Branch      | Christmas Music        |           |
|                                                    | CML Driving Park Branch          | Business             | tem Block                             | CML Dublin Branch      | OVERSIZE               |           |
|                                                    | CML Driving Park Branch          | Oversize             | tem Create                            | CML Dublin Branch      | Business               |           |
| tem Create Call Number Hierarc                     | <b>M</b> CML Driving Park Branch | Consumer File        | Object Lock                           | CML Dublin Branch      | Oversize               |           |
| Object Locks                                       |                                  |                      | Postal Code                           | CML Dublin Branch      | Consumer File          |           |
| Postal Codes                                       |                                  |                      | Primary Disp                          |                        |                        |           |
| Primary Display Author                             |                                  |                      | Primary Disc                          |                        |                        |           |
| Primary Display Title                              |                                  |                      | Sheff Locat                           |                        |                        |           |
| Shelf Locations                                    |                                  |                      | EIII Hansbeld                         |                        |                        |           |
| Transaction Logging                                |                                  |                      | + CMI Gabanna Branch                  |                        |                        |           |
|                                                    |                                  |                      |                                       |                        |                        |           |
| For Help, press F1                                 |                                  | 10 row(s) 🚰 k        | For Help, press F1                    |                        | 11                     | row(s)    |
|                                                    |                                  |                      |                                       |                        |                        |           |

#### • Make sure SIP service responding to new ports

| SIP Testing Tool                              |                                         |                                          |                                                      |                                           |                                      |                                | × |
|-----------------------------------------------|-----------------------------------------|------------------------------------------|------------------------------------------------------|-------------------------------------------|--------------------------------------|--------------------------------|---|
| Connection Information SIP Server SIP Port AO | SIP Usemame SIP Password Vendor Profile | Patron Information Barcode PIN BP 1 BQ 5 | Fee Information Fee Type Payment Type Fee Identifier | Patron<br>Information<br>Patron<br>Status | Item<br>Checkout<br>Item<br>Check-in | Fee Paid<br>Renew All<br>Items |   |
| AP                                            | Location Code                           | Item Information                         | Transaction ID                                       | End<br>Session                            | Renew                                | ltem<br>Information            | 1 |
| Connect                                       | Login                                   | Barcode                                  | Payment Amt                                          |                                           | Update                               |                                |   |
| Connect<br>Clear Log Export Lo                |                                         | Barcode                                  |                                                      |                                           | Update<br>Notice                     |                                |   |
|                                               |                                         |                                          |                                                      |                                           |                                      |                                |   |

Item Create Call Number Hierarchies
(Database Tables -> Item Create Call Number Hierarchies)

#### Make sure it's not blank

| Organization      | Precedence | Scheme        | Tag | Prefix | Classification | Cutt | Su | V | C |  |
|-------------------|------------|---------------|-----|--------|----------------|------|----|---|---|--|
| 💼 Marysville Publ | 1          | Dewey Decimal | 82  |        | а              | b    |    |   |   |  |
| 🛕 Marysville Publ | 2          | Dewey Decimal | 92  |        | a              | b    |    |   |   |  |
| 🛕 Marysville Publ | 3          | Dewey Decimal | 99  |        | a              | b    |    |   |   |  |
| 🛕 Marysville Publ | 4          | Dewey Decimal | 98  |        | а              | b    |    |   |   |  |
|                   |            |               |     |        |                |      |    |   |   |  |

#### Verify PAC item availability display (Policy Tables -> Item Availability Display Order)

Make sure it's not blank

| Item Availability Display Order |          |     |               |           |  |  |  |  |
|---------------------------------|----------|-----|---------------|-----------|--|--|--|--|
|                                 |          |     |               |           |  |  |  |  |
| 🖺 🔍 🗙 🕇 🗲 🚛                     | T        |     |               |           |  |  |  |  |
| Organization                    | Level    | Sor | Branch Locat  | Highlight |  |  |  |  |
| 🛕 Marysville Public             | Local    | 1   | Marysville P  | Yes       |  |  |  |  |
| Marysville Public               | System   | 1   | Marysville P  | Yes       |  |  |  |  |
| Marysville Public               | System   | 2   | MPL Raymo     | No        |  |  |  |  |
| Marysville Public               | System   | 3   | Alexandria P  | No        |  |  |  |  |
| Marysville Public               | System   | 4   | Bexley Public | No        |  |  |  |  |
| Marysville Public               | System   | 5   | CML Canal     | No        |  |  |  |  |
| Marysville Public               | System   | 6   | CML Colum     | No        |  |  |  |  |
| Marysville Public               | System   | 7   | CML Driving   | No        |  |  |  |  |
| Marysville Public               | System   | 8   | CML Dublin    | No        |  |  |  |  |
|                                 | <u> </u> |     | CALLE I.F.    | N         |  |  |  |  |

Solution Add branch to Prefer My Patron group for that library system

(System -> Parameters -> Request -> Holds options -> Queue -> Edit appropriate group)

| Trapping Preference        | Preference Group                                                                             |    |
|----------------------------|----------------------------------------------------------------------------------------------|----|
| ○ None                     | Group 4 V Group 4 has 39 members                                                             | 5. |
| O Prefer my location       | 🗄 🔓 Central Library Consortium Electronic Library                                            | ~  |
| in Preference Group        | 🖃 🔓 Columbus Metropolitan Library                                                            |    |
| • Prefer my patron         |                                                                                              | ≡  |
| in Preference Group        | ✓ ▲ CML Driving Park Branch [Patron] [Grp: 4]                                                |    |
| O Prefer check-in location | ✓                                                                                            |    |
| Maintain Queue Position    | ダ 愈 CML Franklinton Branch [Patron] [Grp: 4]<br>ダ 愈 CML Gahanna Branch [Patron] [Grp: 4]<br> |    |
| ✓ If suspended/inactive    |                                                                                              |    |
| ✓ If re-activated          | CML Karl Road Branch [Patron] [Grp: 4]                                                       | >  |

# Add to Outreach Included Branches table for all libraries (Policy Tables $\rightarrow$ Outreach Included

Branches)

| Outreach: Included Branches    |                             |
|--------------------------------|-----------------------------|
|                                |                             |
| 🖱 🖬 🗙 🛧 🗲 📶 🝸                  |                             |
| Organization Name              | Branch                      |
| Grandview Heights Public Libra | Alexandria Public Library   |
| Grandview Heights Public Libra | Bexley Public Library       |
| Grandview Heights Public Libra | CLC Electronic Library      |
| Grandview Heights Public Libra | CML Canal Winchester Branch |
| Grandview Heights Public Libra | CML Columbus Main Library   |

- Verify RTF Table for branch is populated (If branch will allow holds pickup)
  - (policy tables → Holds Routing Sequence Primary & Secondary)
- Verify Branch appears in other libraries' RTF tables (if branch will allow items to fill holds)

## Part 3 – Testing - Permissions

- Make sure branch is added to permission groups
  - Wherever other branches for that library are located

| Permi            | ission Group -      | MPL Patro        | n Services L      | evel 2 Acces       | s - Permis    | sions                          |                   |         |
|------------------|---------------------|------------------|-------------------|--------------------|---------------|--------------------------------|-------------------|---------|
| File Edit        | t View Tools        | Help             |                   |                    |               |                                |                   |         |
|                  | 🚽 🗖 🔒 🗸             | · 🗙 🖻            | <u></u>           |                    |               |                                |                   |         |
|                  | Identification      |                  |                   |                    |               |                                |                   |         |
| d                | Group name:         | MPL Patron Ser   | vices Level 2 Acc | cess               |               |                                |                   |         |
| Permission Group | Description:        | Marysville Patro | on Services Gene  | ral Level 2 Access | Patron Servic | es Module General Circ Staff ( | (Mid Level)       |         |
| L.               | L                   |                  |                   |                    |               |                                |                   |         |
| O                | Permissions         |                  |                   |                    |               |                                |                   |         |
| L                |                     |                  |                   |                    |               |                                | -                 | ÷ ¥ - ≯ |
| .0               |                     |                  |                   |                    |               |                                |                   |         |
| S                | Control Record      |                  | Permission        | Subsystem          |               | Organization                   | Organization Type |         |
| S.               | Override request l  | limits           | Allow             | Circulation        |               | Bexley Public Library          | Branch            |         |
| 2                | Patron record sets  |                  | Access            | Circulation        |               | CLC Electronic Library         | Branch            | =       |
|                  | Patron record sets  | 5                | Create            | Circulation        |               | CML Canal Winchester Bra       | Branch            |         |
| 5                | Patron record sets  | 5                | Delete            | Circulation        |               | CML Columbus Main Library      |                   |         |
| ~                | Patron record sets  | 5                | Modify            | Circulation        |               | CML Driving Park Branch        | Branch            |         |
|                  | Patron registration | n                | Access            | Circulation        |               | CML Dublin Branch              | Branch            |         |
| G                | Patron registration | n                | Create            | Circulation        |               | CML Franklinton Branch         | Branch            |         |
| G                | Patron registration |                  | Create e          | Circulation        |               | CML Gahanna Branch             | Branch            |         |
|                  | Patron registration | n                | Modify            | Circulation        |               | CML Hilliard Branch            | Branch            |         |
|                  | Patron status       |                  | Access            | Circulation        |               | CML Hilltop Branch             | Branch            |         |
|                  | Patron status       |                  | Access n          | Circulation        |               | CML ILL                        | Branch            |         |
|                  | Patron status       |                  | Access p          | Circulation        | =             | CML Karl Road Branch           | Branch            |         |
|                  | Patron status       |                  | Access p          |                    |               | CML Linden Branch              | Branch            |         |
|                  | Patron status       |                  | Create/d          |                    |               | CML Livingston Branch          | Branch            |         |
|                  | Patron status       |                  | Display           | Circulation        |               | CML Marion-Franklin Branch     |                   |         |
|                  | Patron status       |                  | Display           | Circulation        |               | CML Martin Luther King B       |                   |         |
|                  | Patron status       |                  | Display           | Circulation        | $\checkmark$  | CML New Albany Branch          | Branch            |         |
|                  |                     |                  | 0.001.07          |                    |               |                                |                   |         |

## Part 3 – Testing - PAC

- Verify that the branch is showing up in PAC switching
- items are visible
- Branch is listed in Item Availability Display

| FILTER                                                      |   |
|-------------------------------------------------------------|---|
| Availability                                                |   |
| Available Now (427)                                         |   |
| Location                                                    |   |
| Worthington Libraries                                       |   |
| ■ WL Old Worthington <b>9</b> (122)                         |   |
| WL Northwest (124)                                          | • |
| WL Worthington Park (48)                                    |   |
| Other libraries                                             |   |
| <ul> <li>Fairfield County Main Library<br/>(143)</li> </ul> |   |
| UA Tremont Road (131)                                       |   |
| Marysville Public Library (129)                             |   |
| more>>                                                      |   |

#### Enable as a pickup location

- If patrons registered ONLY at certain branches within a library system should see the pickup location:
  - Enable pickup location ONLY for that branch
  - Pickup branches determined by the patron's registered branch

Enable as a pickup location

If the pickup location should be visible only to that library's staff... Pickup branches to exclude in PAC when creating requests: ~ Alexandria Public Library Bexley Public Library CLC Electronic Library CML Canal Winchester Branch CML Columbus Main Library CML Driving Park Branch CML Dublin Branch CML Franklinton Branch CML Gahanna Branch CML Hilliard Branch CML Hilltop Branch CML ILL CML Karl Road Branch Exclude selected branches in staff client

#### Enable as a pickup location

- UNcheck the "exclude selected branches in staff client" box in SA
- Remove holds permissions as needed

Pickup branches to exclude in PAC when creating requests: ~ Alexandria Public Library Bexley Public Library CLC Electronic Library CML Canal Winchester Branch CML Columbus Main Library CML Driving Park Branch CML Dublin Branch CML Franklinton Branch CML Gahanna Branch CML Hilliard Branch CML Hilltop Branch CML ILL CML Karl Road Branch Exclude selected branches in staff client

#### Turn on RTF processing

| old options [ CML Dublin Branch (br) ]                                                                                                | <u> </u>                                                                |
|----------------------------------------------------------------------------------------------------|-------------------------------------------------------------------------|
| Requests Charges Preferred Pickup Staff client & PAC T                                                                                | erms RTF Queue                                                          |
| <ul> <li>Allow only one cycle in Primary RTF</li> <li>Allow only one cycle in Secondary RTF</li> <li>Randomize Primary RTF</li> </ul> | Total days in Primary RTF Cycle:60Total days in Secondary RTF Cycle:365 |
| <ul> <li>Randomize Secondary RTF</li> <li>When no items in Primary RTF, transfer immediately</li> </ul>                               | Default not-supplied reason (System level only):                        |
| ✓ Time out Located status 48  hour(s)                                                                                                 | If all material limits exceeded, set to Not Supplied                    |
|                                                                                                    | OK Cancel Apply                                                         |

#### Un-Suppress Branch

#### Turn on branch switching in PAC

| Suppress Branches [Central Library Consortium (sys)] | X |
|------------------------------------------------------|---|
| Select the branches to be suppressed:                |   |
| Alexandria Public Library                            |   |
| Bexley Public Library                                |   |
| ✓ CLC Electronic Library                             |   |
| CML Canal Winchester Branch                          |   |
| CML Columbus Main Library                            |   |
| CML Driving Park Branch                              |   |
| CML Dublin Branch                                    |   |
| CML Franklinton Branch                               |   |
| CML Gahanna Branch                                   |   |
| CML Hilliard Branch                                  |   |
| OK Cancel Hel                                        | р |
|                                                      |   |

Announce to staff that branch is live

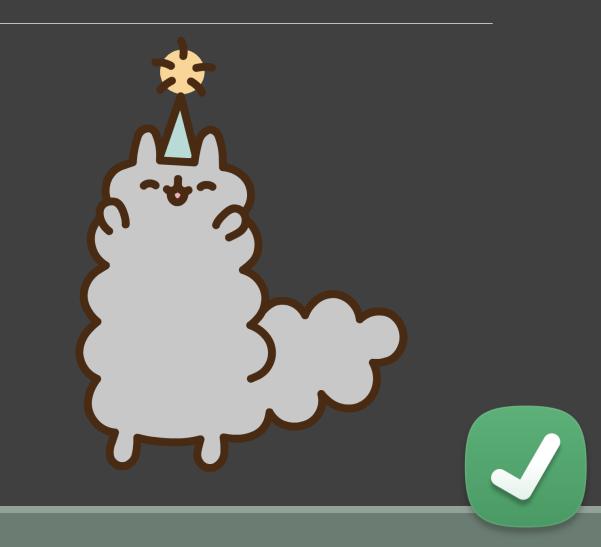

## A word on reusing old branches

- Deleting an unused branch is a bad idea
  - CLC suppresses the branch and renames it
- Have to manually update SA settings, permissions and notice wording
- Might be weird settings you could miss
- Historic statistics could be a problem

# Thank you!

#### Questions? khock@clcohio.org

#### Links:

- This presentation: <u>https://clcohio.org/2019/05/06/kellys-2019-iug-presentation/</u>
- <u>CLC's Checklist</u>
- <u>CLC's Branch Setup Worksheet</u>
- <u>CLC's SIP Testing Tool</u>